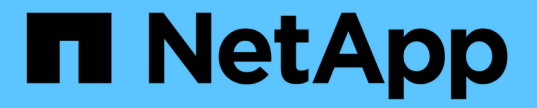

### メンテナンス手順の実行 StorageGRID 11.5

NetApp April 11, 2024

This PDF was generated from https://docs.netapp.com/ja-jp/storagegrid-115/primer/downloadingrecovery-package.html on April 11, 2024. Always check docs.netapp.com for the latest.

# 目次

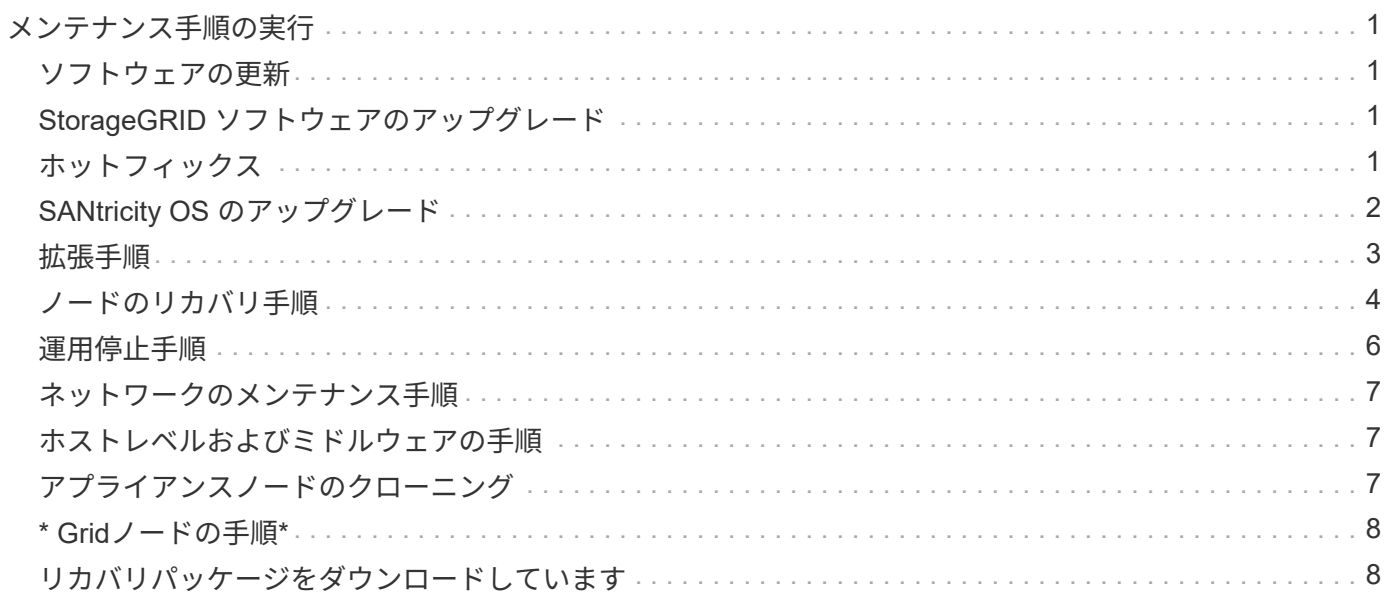

# <span id="page-2-0"></span>メンテナンス手順の実行

StorageGRID システムを最新の状態に保ち、効率的に実行するために、さまざまなメン テナンス手順を実行します。Grid Manager には、メンテナンスタスクを実行するプロセ スを支援するツールとオプションが用意されている。

### <span id="page-2-1"></span>ソフトウェアの更新

Grid Manager の Software Update ページでは、次の 3 種類のソフトウェア更新を実行できます。

- StorageGRID ソフトウェアのアップグレード
- StorageGRID ホットフィックス
- SANtricity OS のアップグレード

# <span id="page-2-2"></span>**StorageGRID** ソフトウェアのアップグレード

新しい StorageGRID 機能リリースが利用可能になったときは、ソフトウェアアップグレードページの指示に 従って、必要なファイルをアップロードし、 StorageGRID システムをアップグレードします。プライマリ管 理ノードから、すべてのデータセンターサイトのすべてのグリッドノードをアップグレードする必要がありま す。

StorageGRID ソフトウェアのアップグレード中も、クライアントアプリケーションはオブジェクトデータの 取り込みと読み出しを継続できます。

### <span id="page-2-3"></span>ホットフィックス

次のフィーチャーリリースまでの間にソフトウェアの問題が検出されて解決された場合は、 StorageGRID シ ステムにホットフィックスを適用する必要があります。

StorageGRID のホットフィックスには、フィーチャーパックまたはフィーチャーパックに含まれないソフト ウェアの変更が含まれます。今後のリリースにも同じ変更が含まれます。

以下に示す StorageGRID ホットフィックスページでは、ホットフィックスファイルをアップロードできま す。

#### StorageGRID Hotfix

Before starting the hotfix process, you must confirm that there are no active alerts and that all grid nodes are online and available.

When the primary Admin Node is updated, services are stopped and restarted. Connectivity might be interrupted until the services are back online.

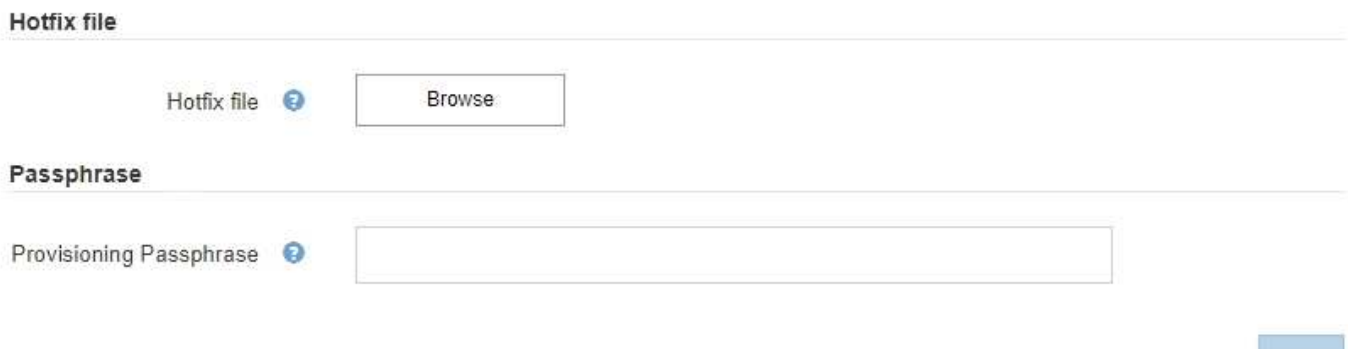

ホットフィックスは、最初にプライマリ管理ノードに適用されます。その後、 StorageGRID システム内のす べてのノードで同じソフトウェアバージョンが実行されるまで、他のグリッドノードへのホットフィックスの 適用を承認する必要があります。個々のグリッドノード、グリッドノードのグループ、またはすべてのグリッ ドノードを選択して、承認順序をカスタマイズできます。

 $\left(\mathsf{i}\right)$ 

新しいバージョンのホットフィックスによってすべてのグリッドノードが更新されますが、ホ ットフィックスの実際の変更内容が、特定のタイプのノードの特定のサービスにしか影響しな い場合があります。たとえば、あるホットフィックスが、ストレージノード上の LDR サービス にしか影響しない場合があります。

# <span id="page-3-0"></span>**SANtricity OS** のアップグレード

ストレージアプライアンスのストレージコントローラが適切に機能しない場合は、コントローラの SANtricity OS ソフトウェアのアップグレードが必要となることがあります。SANtricity OS ファイルを StorageGRID シ ステムのプライマリ管理ノードにアップロードし、 Grid Manager からアップグレードを適用できます。

以下の SANtricity ページでは、 SANtricity OS アップグレードファイルをアップロードできます。

#### **SANtricity OS**

You can use this page to upgrade the SANtricity OS software on storage controllers in a storage appliance. Before installing the new software, confirm the storage controllers are Nominal (Nodes > appliance node > Hardware) and ready for an upgrade. A health check is automatically performed as part of the upgrade process and valid NVSRAM is automatically installed based on the appliance type and new software version. The software upgrade can take up to 30 minutes per appliance. When the upgrade is complete, the node will be automatically rebooted to activate the SANtricity OS on the storage controllers. If you have multiple types of appliances, repeat this procedure to install the appropriate OS software for each type.

#### **SANtricity OS Upgrade File**

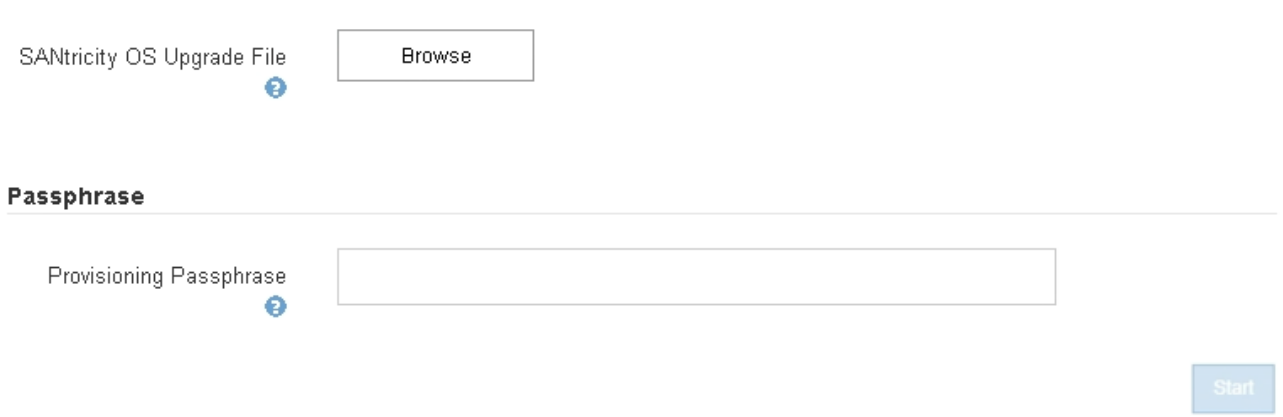

ファイルをアップロードしたあと、個々のストレージノードまたはすべてのノードでアップグレードを承認で きます。ノードを選択的に承認できるため、アップグレードのスケジュールを簡単に設定できます。アップグ レード用にノードを承認すると、システムによってヘルスチェックが実行され、ノードに適用できる場合はア ップグレードがインストールされます。

### <span id="page-4-0"></span>拡張手順

StorageGRID システムを拡張するには、ストレージノードにストレージボリュームを追加するか、既存のサ イトに新しいグリッドノードを追加するか、新しいデータセンターサイトを追加します。ストレージノードで SG6060 ストレージアプライアンスを使用している場合は、拡張シェルフを 1 台または 2 台追加して、ノー ドのストレージ容量を 2 倍または 3 倍にすることができます。

拡張は現在のシステムの処理を中断せずに実行できます。ノードまたはサイトを追加するときは、まず新しい ノードを導入し、そのあとにグリッドの拡張ページから拡張手順 を実行します。

A new Recovery Package has been generated as a result of the configuration change. Go to the Recovery Package page to download it.

#### **Expansion Progress**

Lists the status of grid configuration tasks required to change the grid topology. These grid configuration tasks are run automatically by the StorageGRID system.

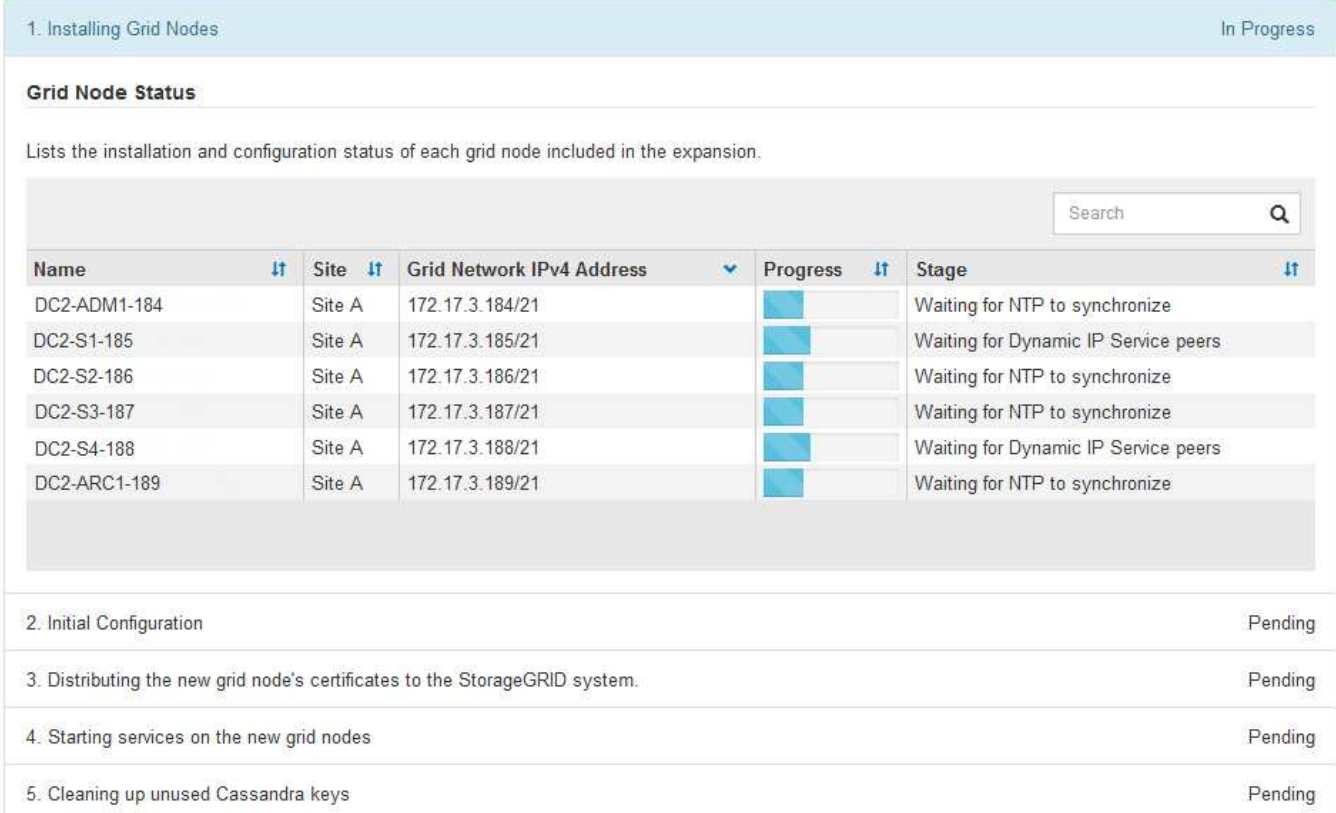

# <span id="page-5-0"></span>ノードのリカバリ手順

グリッドノードの障害は、ハードウェア、仮想化、オペレーティングシステム、またはソフトウェアの障害に よってそのノードが動作しなくなったり、信頼性が低下した場合に発生することがあります。

グリッドノードのリカバリ手順は、グリッドノードがホストされているプラットフォームと、そのグリッドノ ードのタイプによって異なります。グリッドノードのタイプごとに、厳密に従う必要があるリカバリ手順 が あります。通常は、障害グリッドノードのデータをできるだけ保持し、障害ノードを修理または交換し、リカ バリページを使用して交換用ノードを設定し、ノードのデータをリストアします。

たとえば、次のフローチャートは、管理ノードで障害が発生した場合のリカバリ用手順 を示しています。

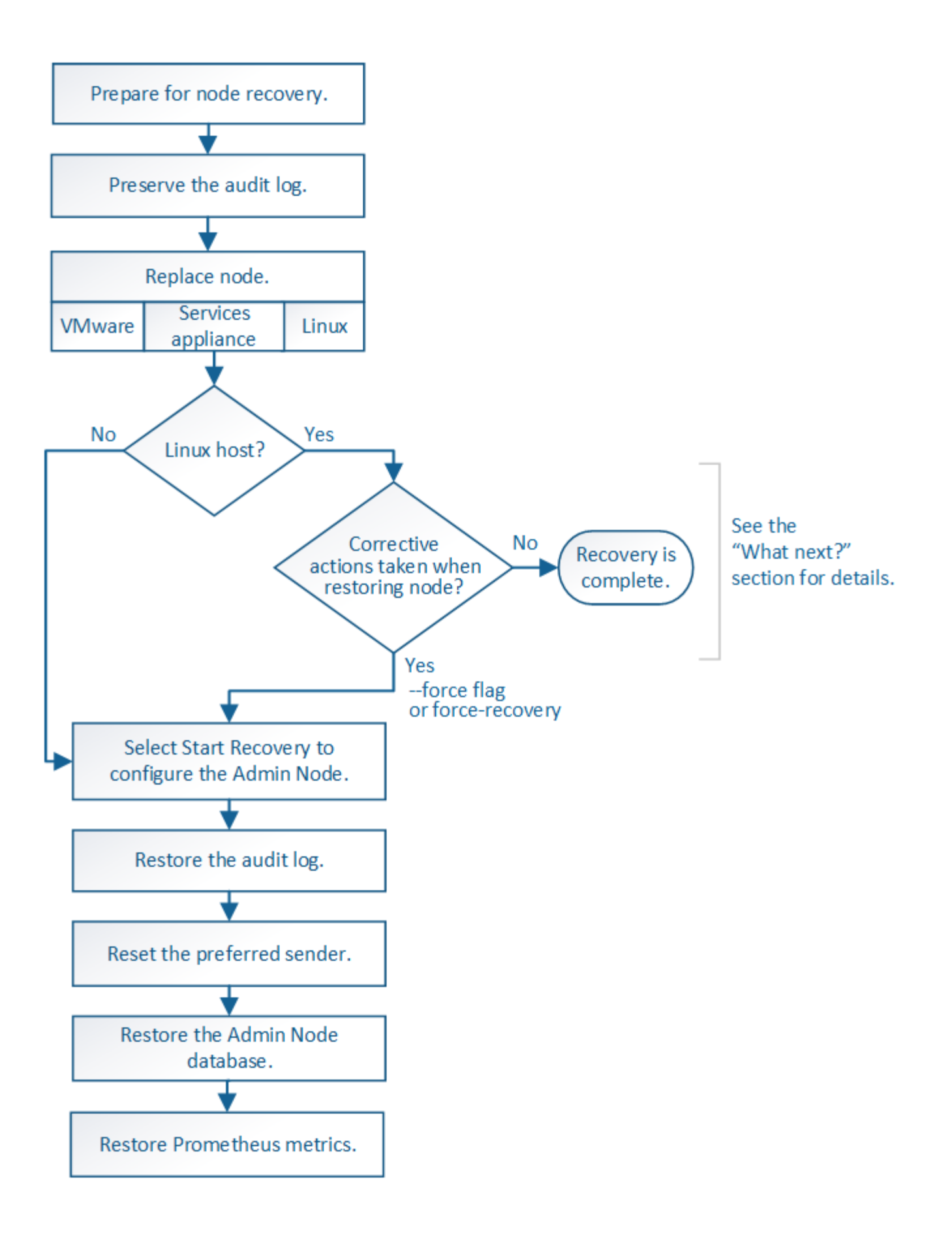

### <span id="page-7-0"></span>運用停止手順

グリッドノードまたはデータセンターサイト全体を StorageGRID システムから完全に削除できます。

たとえば、次のような場合は 1 つ以上のグリッドノードの運用を停止できます。

- システムに大きなストレージノードを追加したあとに、オブジェクトを保持したまま小さなストレージノ ードを 1 つ以上削除する場合。
- 総ストレージ容量を減らす必要がある場合。
- ゲートウェイノードまたは非プライマリ管理ノードが不要になった場合。
- 切断されていて、リカバリしたりオンラインに戻したりすることができないノードがグリッドに含まれて いる場合。

Grid Manager の運用停止ページを使用して、次のタイプのグリッドノードを削除できます。

- ストレージノード:特定の要件を満たすのに十分なノードがサイトに残っていない場合
- ゲートウェイノード
- 非プライマリ管理ノード

#### **Decommission Nodes**

Before decommissioning a grid node, review the health of all nodes. If possible, resolve any issues or alarms before proceeding.

Select the checkbox for each grid node you want to decommission. If decommission is not possible for a node, see the Recovery and Maintenance Guide to learn how to proceed.

#### **Grid Nodes**

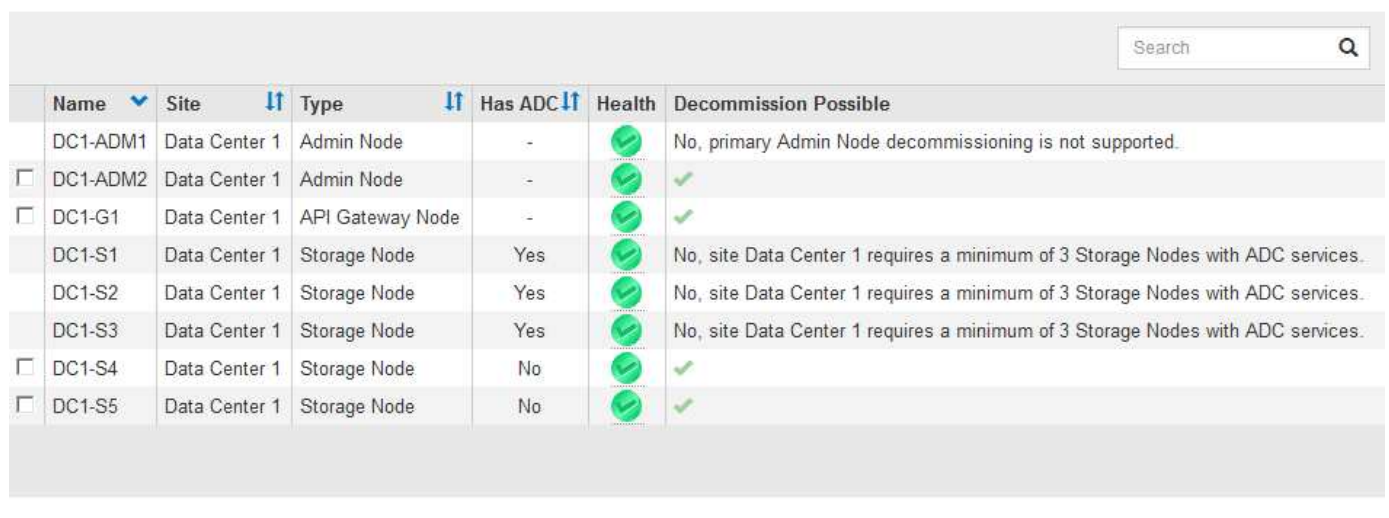

#### Passphrase

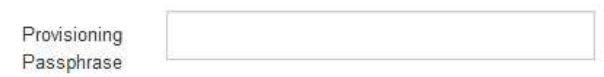

Grid Manager の運用停止サイトページを使用してサイトを削除できます。接続されたサイトの運用停止で は、運用サイトが削除され、データが保持されます。切断されたサイトの運用停止処理によって障害が発生し たサイトが削除されますが、データは保持されませDecommission Site ウィザードでは、サイトの選択、サイ

トの詳細の表示、 ILM ポリシーの改訂、 ILM ルールからのサイト参照の削除、およびノードの競合の解決 のプロセスを実行できます。

Decommission Site

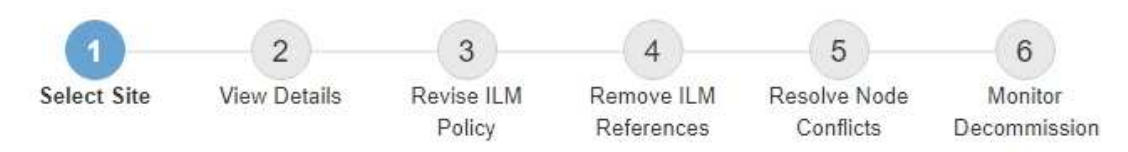

When you decommission a site, all nodes at the site and the site itself are permanently removed from the StorageGRID system.

Review the table for the site you want to remove. If Decommission Possible is Yes, select the site. Then, select Next to ensure that the site is not referred to by ILM and that all StorageGRID nodes are in the correct state.

You might not be able to remove certain sites. For example, you cannot decommission the site that contains the primary Admin Node or a site that contains an Archive Node.

#### **Sites**

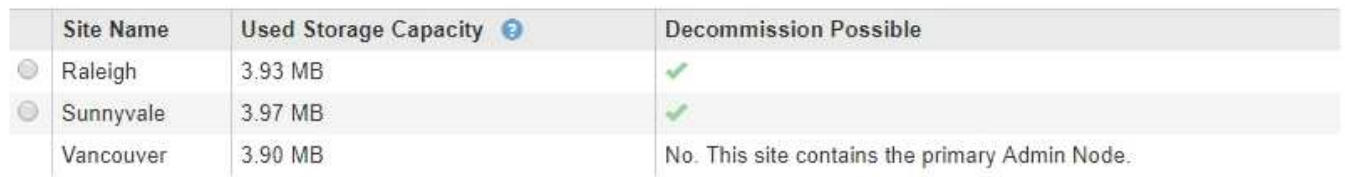

# <span id="page-8-0"></span>ネットワークのメンテナンス手順

実行する必要があるネットワークメンテナンス手順には、次のものがあります。

- グリッドネットワークのサブネットを更新しています
- グリッドの導入時に最初に設定されたネットワーク設定を変更する場合は、 IP 変更ツールを使用します
- Domain Name System ( DNS ;ドメインネームシステム)サーバの追加、削除、更新
- ネットワークタイムプロトコル( NTP )サーバの追加、削除、更新:グリッドノード間でデータが正確 に同期されるようにします
- グリッドから分離された可能性があるノードへのネットワーク接続のリストア

### <span id="page-8-1"></span>ホストレベルおよびミドルウェアの手順

一部のメンテナンス手順は、 Linux または VMware に導入されている StorageGRID ノード、または StorageGRID 解決策 のその他のコンポーネントに固有のものです。たとえば、グリッドノードを別の Linux ホストに移行したり、 Tivoli Storage Manager ( TSM )に接続されているアーカイブノードでメンテナンス を実行したりすることができます。

# <span id="page-8-2"></span>アプライアンスノードのクローニング

アプライアンスノードのクローニングを使用すると、グリッド内の既存のアプライアンスノード(ソース)

を、同じ論理 StorageGRID サイトに含まれる互換性のあるアプライアンス(ターゲット)に簡単に置き換 えることができます。このプロセスでは、すべてのデータが新しいアプライアンスに転送され、古いアプライ アンスノードを交換するためにアプライアンスが稼働中になり、古いアプライアンスは設置前の状態になりま す。クローニングは、ハードウェアのアップグレードプロセスを提供します。アップグレードプロセスは簡単 に実行でき、アプライアンスを交換する方法の 1 つとしても利用できます。

### <span id="page-9-0"></span>**\* Grid**ノードの手順**\***

特定のグリッドノードで特定の手順を実行する必要がある場合があります。たとえば、グリッドノードのリブ ートや、特定のグリッドノードサービスの手動による停止と再起動が必要になることがあります。グリッドノ ードの作業手順には、 Grid Manager から実行できるものと、グリッドノードにログインしてノードのコマン ドラインから実行する必要があるものがあります。

#### 関連情報

["StorageGRID](https://docs.netapp.com/ja-jp/storagegrid-115/admin/index.html) [の管理](https://docs.netapp.com/ja-jp/storagegrid-115/admin/index.html)["](https://docs.netapp.com/ja-jp/storagegrid-115/admin/index.html)

["](https://docs.netapp.com/ja-jp/storagegrid-115/upgrade/index.html)[ソフトウェアをアップグレードする](https://docs.netapp.com/ja-jp/storagegrid-115/upgrade/index.html)["](https://docs.netapp.com/ja-jp/storagegrid-115/upgrade/index.html)

["](https://docs.netapp.com/ja-jp/storagegrid-115/expand/index.html)[グリッドを](https://docs.netapp.com/ja-jp/storagegrid-115/expand/index.html)[展開](https://docs.netapp.com/ja-jp/storagegrid-115/expand/index.html)[します](https://docs.netapp.com/ja-jp/storagegrid-115/expand/index.html)["](https://docs.netapp.com/ja-jp/storagegrid-115/expand/index.html)

[""](https://docs.netapp.com/ja-jp/storagegrid-115/maintain/index.html)

### <span id="page-9-1"></span>リカバリパッケージをダウンロードしています

リカバリパッケージはダウンロード可能な .zip ファイルで、 StorageGRID システムの インストール、拡張、アップグレード、および保守に必要な導入環境に固有のファイル とソフトウェアが含まれています。

リカバリパッケージファイルには、システム固有の設定および統合情報も含まれます。これには、サーバのホ スト名と IP アドレス、およびシステムのメンテナンス、アップグレード、拡張の際に必要となる機密性の高 いパスワードが含まれます。リカバリパッケージは、プライマリ管理ノードを障害からリカバリする場合に必 要です。

StorageGRID システムをインストールするときは、リカバリパッケージファイルをダウンロードし、このフ ァイルのコンテンツに正常にアクセスできることを確認する必要があります。このファイルは、 StorageGRID システムのグリッドトポロジの変更に伴い、メンテナンスやアップグレードの手順が必要にな った場合にも、毎回ダウンロードする必要があります。

#### Recovery Package

Enter your provisioning passphrase and click Start Download to save a copy of the Recovery Package file. Download the file each time the grid topology of the StorageGRID system changes because of maintenance or upgrade procedures, so that you can restore the grid if a failure occurs.

When the download completes, copy the Recovery Package file to two safe, secure, and separate locations.

Important: The Recovery Package file must be secured because it contains encryption keys and passwords that can be used to obtain data from the StorageGRID system.

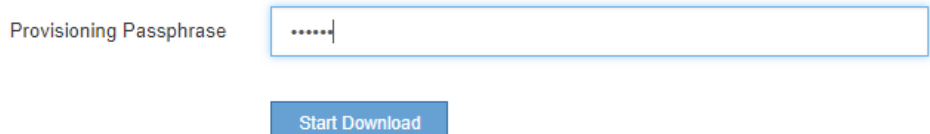

リカバリパッケージファイルをダウンロードしてコンテンツを展開できることを確認したら、 2 つの安全な

場所にリカバリパッケージファイルをコピーします。

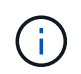

リカバリパッケージファイルには StorageGRID システムからデータを取得するための暗号キー とパスワードが含まれているため、安全に保管する必要があります。

関連情報

["](https://docs.netapp.com/ja-jp/storagegrid-115/upgrade/index.html)[ソフトウェアをアップグレードする](https://docs.netapp.com/ja-jp/storagegrid-115/upgrade/index.html)["](https://docs.netapp.com/ja-jp/storagegrid-115/upgrade/index.html)

["](https://docs.netapp.com/ja-jp/storagegrid-115/expand/index.html)[グリッドを](https://docs.netapp.com/ja-jp/storagegrid-115/expand/index.html)[展開](https://docs.netapp.com/ja-jp/storagegrid-115/expand/index.html)[します](https://docs.netapp.com/ja-jp/storagegrid-115/expand/index.html)["](https://docs.netapp.com/ja-jp/storagegrid-115/expand/index.html)

[""](https://docs.netapp.com/ja-jp/storagegrid-115/maintain/index.html)

Copyright © 2024 NetApp, Inc. All Rights Reserved. Printed in the U.S.このドキュメントは著作権によって保 護されています。著作権所有者の書面による事前承諾がある場合を除き、画像媒体、電子媒体、および写真複 写、記録媒体、テープ媒体、電子検索システムへの組み込みを含む機械媒体など、いかなる形式および方法に よる複製も禁止します。

ネットアップの著作物から派生したソフトウェアは、次に示す使用許諾条項および免責条項の対象となりま す。

このソフトウェアは、ネットアップによって「現状のまま」提供されています。ネットアップは明示的な保 証、または商品性および特定目的に対する適合性の暗示的保証を含み、かつこれに限定されないいかなる暗示 的な保証も行いません。ネットアップは、代替品または代替サービスの調達、使用不能、データ損失、利益損 失、業務中断を含み、かつこれに限定されない、このソフトウェアの使用により生じたすべての直接的損害、 間接的損害、偶発的損害、特別損害、懲罰的損害、必然的損害の発生に対して、損失の発生の可能性が通知さ れていたとしても、その発生理由、根拠とする責任論、契約の有無、厳格責任、不法行為(過失またはそうで ない場合を含む)にかかわらず、一切の責任を負いません。

ネットアップは、ここに記載されているすべての製品に対する変更を随時、予告なく行う権利を保有します。 ネットアップによる明示的な書面による合意がある場合を除き、ここに記載されている製品の使用により生じ る責任および義務に対して、ネットアップは責任を負いません。この製品の使用または購入は、ネットアップ の特許権、商標権、または他の知的所有権に基づくライセンスの供与とはみなされません。

このマニュアルに記載されている製品は、1つ以上の米国特許、その他の国の特許、および出願中の特許によ って保護されている場合があります。

権利の制限について:政府による使用、複製、開示は、DFARS 252.227-7013(2014年2月)およびFAR 5252.227-19(2007年12月)のRights in Technical Data -Noncommercial Items(技術データ - 非商用品目に関 する諸権利)条項の(b)(3)項、に規定された制限が適用されます。

本書に含まれるデータは商用製品および / または商用サービス(FAR 2.101の定義に基づく)に関係し、デー タの所有権はNetApp, Inc.にあります。本契約に基づき提供されるすべてのネットアップの技術データおよび コンピュータ ソフトウェアは、商用目的であり、私費のみで開発されたものです。米国政府は本データに対 し、非独占的かつ移転およびサブライセンス不可で、全世界を対象とする取り消し不能の制限付き使用権を有 し、本データの提供の根拠となった米国政府契約に関連し、当該契約の裏付けとする場合にのみ本データを使 用できます。前述の場合を除き、NetApp, Inc.の書面による許可を事前に得ることなく、本データを使用、開 示、転載、改変するほか、上演または展示することはできません。国防総省にかかる米国政府のデータ使用権 については、DFARS 252.227-7015(b)項(2014年2月)で定められた権利のみが認められます。

#### 商標に関する情報

NetApp、NetAppのロゴ、<http://www.netapp.com/TM>に記載されているマークは、NetApp, Inc.の商標です。そ の他の会社名と製品名は、それを所有する各社の商標である場合があります。